# **BATTERY MONITOR**

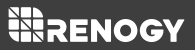

Version 1.0

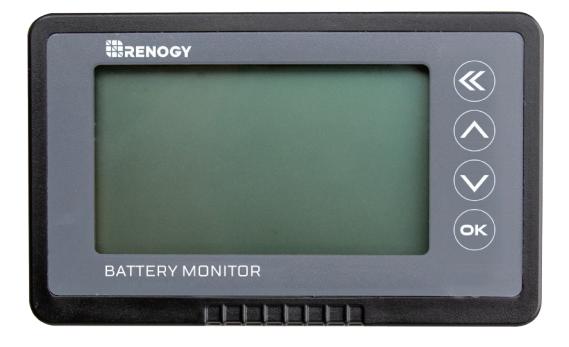

### **Warnung**

Bitte lesen Sie diese Anleitung sorgfältig durch, um falsche Verbindungen zu vermeiden, die zu Fehlfunktionen und / oder Brandgefahr des Batteriemonitors führen können. Trennung des Minuspols vor der Installation.

Der Renogy Batteriewächter kann bei Verwendung oder Lagerung nicht für längere Zeit der Sonne oder in der Umgebung mit großen Mengen ultravioletter Strahlung ausgesetzt werden. Außerdem verkürzt sich der LCD-Bildschirm die Lebensspanne.

### **Batterie Sicherheit**

- Bitte lassen Sie NICHT zu, dass sich die positiven (+) und negativen (-) Pole der Batterie berühren.
- Bitte verwenden Sie nur versiegelte Blei-Säure-, geflutete, Gel- oder Lithium-Batterie, die tief im Zyklus sein muss.
- Bitte während des Ladevorgangs können explosive Batteriegase vorhanden sein, bitte  $\bullet$ Stellen Sie sicher, dass genügend Belüftung vorhanden ist, um die Gase freizusetzen.
- Seien Sie vorsichtig, wenn Sie mit großen Bleibatterien arbeiten. Bitte tragen Sie einen Augenschutz und halten Sie bei Kontakt mit der Batteriesäure frisches Wasser bereit.
- Benutzer ist dafür verantwortlich, das Gerät auf sichere Weise zu betreiben. Laden Sie Batterien nicht in einer geschlossenen Umgebung auf, es sei denn, der Hersteller der Batterie erlaubt dies.

### **Allgemeine Information**

Der Renogy Batteriewächter ist ein hochpräzises Gerät für die Spannung (auch als Coulometer bezeichnet) und den Strom und die Kapazität einer Batterie zu prüfen, um den Ladezustand jederzeit zu zeigen. Der Renogy Batteriewächter verfügt über eine Speicherfunktion, mit der Benutzer einen Alarm für niedrige Spannungskapazität einstellen können. Es ist für mobile und tragbare Geräte, E-Bikes, Motorräder, Elektrorollstühle usw. geeignet.

★ Der Renogy Batteriewächter ist geeignet für Lithiumbatterien, Blei-Säure-Batterien und Nickel-Metallhydrid-Batterien mit einer Spannung von 10 bis 120 V.

### **Identifikation von Teilen**

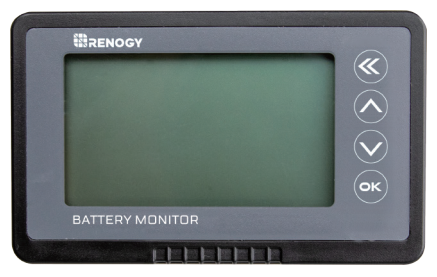

LCD-Schnittstelle

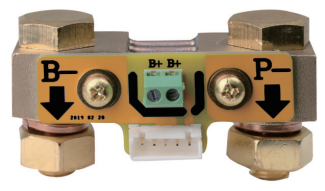

500A Shunt/Sampler

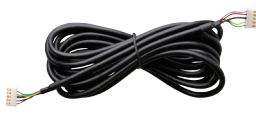

abgeschirmter Draht B+ Kabel 3m 1m

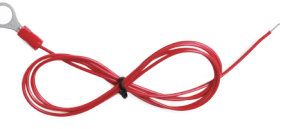

## **Installation**

#### **Verbindung/Einrichtung**

Bitte schließen Sie zuerst den Shunt in Reihe an den Minuskreis Ihrer Batterie an.

B- des Shunts wird mit B- der Batterie verbunden. P-of-Shunt wird mit P-of-Ausgang und C-of-Charge verbunden.

Bitte nehmen Sie dann einen Draht von 0,3-0,75 mm². Ein Ende des Kabels ist mit dem Pluspol der Batterie verbunden, ein anderes Ende mit dem Pluspol des Shunts (eines ist in Ordnung).

Bitte schließen Sie den Shunt schließlich über das abgeschirmte Kabel an den Renogy Battery Monitor an, und der Bildschirm des Renogy Battery Monitor-Displays sollte aufleuchten.

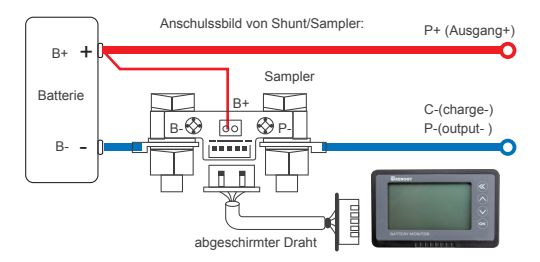

Beachtung: Bitte wie abgebildet anschließen. Der Shunt muss mit dem negativen Stromkreis in Serie verbunden sein. Nicht mit dem positiven Stromkreis verbinden. Wenn Sie den abgeschirmten Draht verlängern möchten, müssen Sie 4 Leitungen derselben Spezifikation verwenden.

#### **Montage**

Der Renogy Batteriewächter ist durch Registerkarten fixiert und daher einfach zu installieren. Bitte öffnen Sie zunächst eine rechteckige Öffnung in Ihrem Gerätebereich mit der entsprechenden Größe. Bitte setzen Sie dann den Renogy Batteriewächter in die rechteckige Öffnung und vergewissern Sie sich, dass die Laschen verriegelt sind.

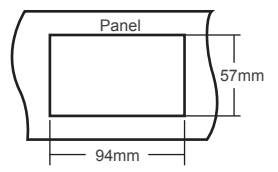

### **Betrieb**

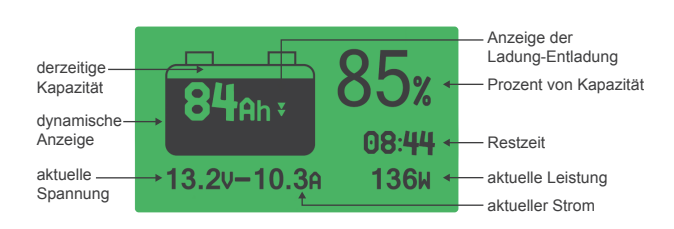

#### **Schnittstellenbeschreibung**

#### **Schritte**

**1. Schließen Sie das Gerät an und überprüfen Sie den Strom:**Schalten Sie das Gerät ein, nachdem Sie die Verbindung hergestellt haben. Wenn der Bildschirm nicht reagiert, überprüfen Sie bitte die Verbindung. Laden oder entladen Sie den Akku und prüfen Sie, ob der Anzeigestrom dem tatsächlichen Strom entspricht. Wenn die Abweichung groß ist, überprüfen Sie bitte die Verbindung.

**2. Zurücksetzung der Kapazität:** Bei der ersten Verwendung entsprechen der Prozentsatz und die Kapazität nicht dem tatsächlichen Wert. Sie sollten die Kapazität zurücksetzen. Entladen Sie zuerst den Akku auf 0% und halten Sie die Taste ⊙3 Sekunden lang gedrückt, um die Kapazität null einzustellen. Dann halten Sie die Taste  $\widehat{\wedge}$ 3 Sekunden lang, um die Kapazität voll einzustellen. Dies muss nur bei der Erstinstallation des Renogy Batteriemonitor oder beim Austausch der Batteriebank durchgeführt werden.

**3. Überprüfen Sie die tatsächliche Kapazität und setzen Sie sie zurück:** Wenn Sie feststellen, dass die angezeigte Kapazität nicht mit der tatsächlichen Kapazität während des Gebrauchs übereinstimmt, überprüfen Sie die tatsächliche Kapazität und setzen Sie sie zurück. Entladen Sie den Akku auf 0% und halten Sie die Taste  $\bigcirc$  3 Sekunden lang gedrückt, um die Kapazität voll zu machen . Laden Sie dann den Akku vollständig auf und die angezeigte Kapazität sollte der tatsächlichen Kapazität entsprechen. Stellen Sie abschließend die Anzeigekapazität als voreingestellte Kapazität ein (siehe Verwendungseinstellung).

#### **Benutzereinstellungen**

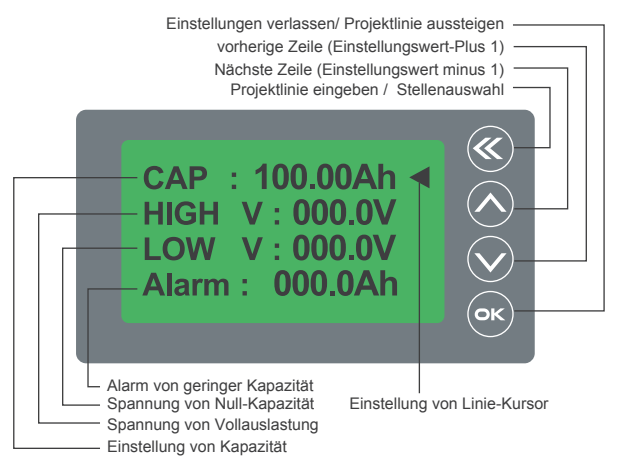

#### **Voreingestellte Kapazität und Spannungseinstellung**

- 1. Bitte drücken Sie die Taste <sup>66</sup> 3 Sekunden lang, um das Einstellungsmenü aufzurufen.
- 2. Bitte klicken Sie auf  $\Diamond$  oder  $\Diamond$ , um die Einstellungselemente auszuwählen.
- CAP-Preset-Kapazität: Eine Anfangskapazität wurde werksseitig eingestellt. Stellen Sie diese bitte entsprechend der tatsächlichen Kapazität Ihres Akkus ein.
- HIGH V- Volle Spannung: Wenn die Spannung höher als die eingestellte Spannung ist, beträgt der Prozentsatz 100%.
- NIEDRIG V Nullspannung: Wenn die Spannung niedriger als die eingestellte Spannung ist, beträgt der Prozentsatz 0%. Wenn die Spannung weiter ansteigt flackert der Wert und es ertönt alle 10 Sekunden eine Summerwarnung.
- ALARM-Alarmeinstellung: Wenn die Kapazität unter der eingestellten Spannung liegt, flackern und ertönen alle 10 Sekunden ein Warnsignal.
- Achtung: Wenn Sie die Werte HIGH V und LOW V einstellen müssen, überprüfen Sie bitte die vollständige Ladespannung und alle Entladespannungsspezifikationen Ihres Akkus.

3. Bitte wählen Sie CAP und klicken Sie auf die Taste (w. , um die voreingestellte Kapazitätseinstellung einzugeben. Der eingestellte Wert flackert. Bitte Klicken Sie auf die Taste , um andere Werte auszuwählen. Klicken Sie auf die Taste ⓒ oder ⊙, um die richtigen Werte auszuwählen. Klicken Sie anschließend auf die Taste , um die voreingestellte Kapazitätseinstellung zu beenden.

4.Wir können andere Elemente mit der gleichen Methode wie die voreingestellte Kapazität einstellen. Wenn alle Elemente festgelegt und alle Werte korrekt sind, klicken Sie auf die Taste ., um den Satz zu speichern und das Einstellungsmenü zu verlassen.

#### **Kapazität auf Null oder voll setzen:**

Bei der ersten Verwendung oder beim Austausch der Batteriebank sollte die Speicherkapazität auf Null oder voll gesetzt werden: Halten Sie auf der Hauptoberfläche die Taste  $\overline{\otimes}$  3 Sekunden lang gedrückt, um die Kapazität auf Null zu setzen. Der Prozentsatz beträgt 0%. Halten Sie die Taste  $\oslash$  3 Sekunden lang gedrückt, um die Kapazität zu erhöhen. Der Prozentsatz beträgt 100%.

#### **Aufwachen-Betrieb von Schlafmodus**

1. Wenn der Batteriestrom niedrig ist, wechselt der Renogy Batteriemonitor in einen Energiesparmodus. Drücken Sie eine beliebige Taste, um bei Bedarf das Display anzuzeigen. Wenn der Batteriestrom über den normalen Wert ansteigt oder der Akku geladen oder entladen wird, wird der Renogy Battery Monitor aktiviert.

2. Der Renogy Batteriewächter kann mit der Batteriebank verbunden bleiben, da er einen sehr geringen Eigenverbrauch hat.

#### **Manuelle Funktion für Abschaltung von Hintergrundbeleuchtung**

Durch langes Drücken auf die vordere Tastatur « wird die Hintergrundbeleuchtung ausgeschaltet. Durch erneutes langes Drücken auf die Tastatur « wird die Hintergrundbeleuchtung aktiviert.

### **Fehlerbehebung**

- Wenn beim Anschließen der Last die Hintergrundbeleuchtung blinkt, sind B- und P- des Shunts umgekehrt.
- Wenn der Batteriestrom niedrig ist, wechselt der Renogy Batteriewächter in einen Energiesparmodus (Ruhemodus) und die Hintergrundbeleuchtung wird ausgeschaltet. Klicken Sie auf eine beliebige Taste, um die Hintergrundbeleuchtung für 10 Sekunden einzuschalten.
- Wenn sich der Strom häufig ändert, kann die Datumserfassung einen Fehler verursachen und die Genauigkeit beeinträchtigen.
- Beim Laden oder Entladen. Der Renogy Batteriemonitor funktioniert und die angezeigte Kapazität und Kapazität werden in Echtzeit angezeigt.

### **Technische Daten**

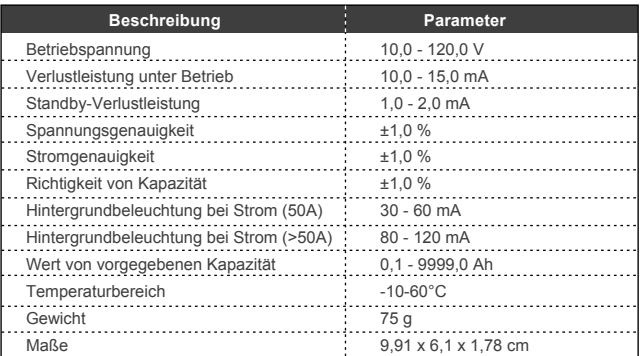

### **RENOGY.COM**

Renogy reserves the right to change the contents of this manual without notice.

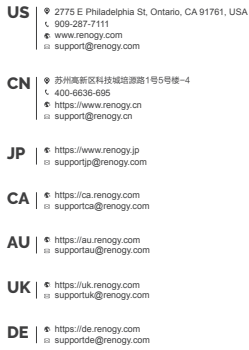